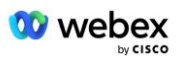

# **BYoPSTN-procedure (Bring Your Own PSTN Acceptance)**

## **Webex Til Cisco BroadWorks**

# **1 Testprocedurer**

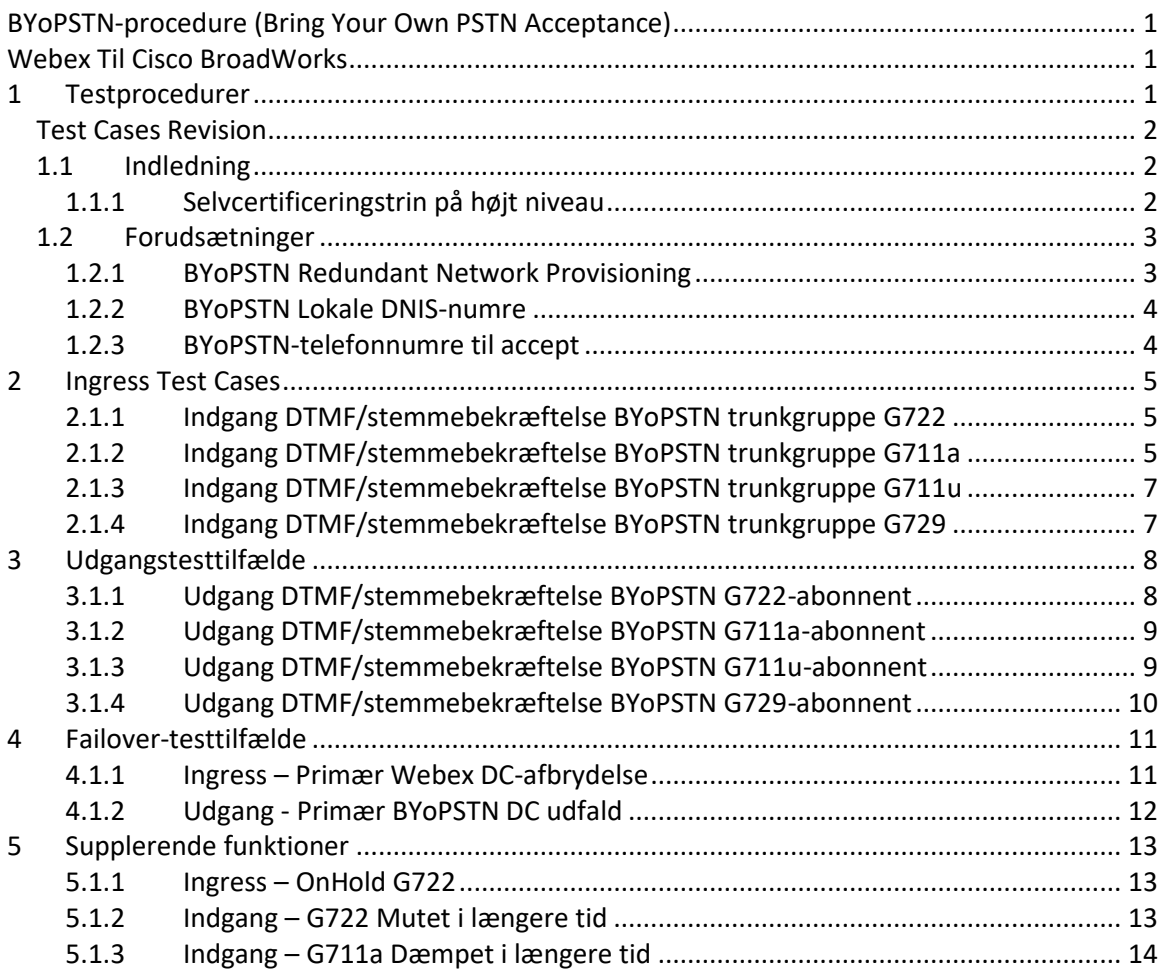

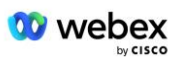

## **Test Cases Revision**

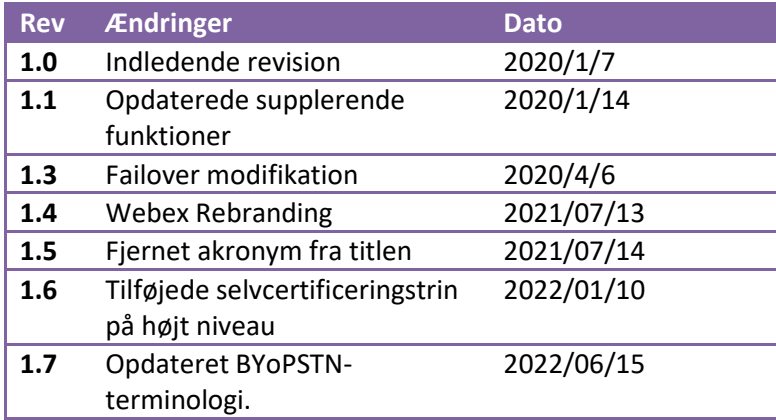

## **1.1 Indledning**

Systemtestkravene er baseret på specifikationer, der dækker områderne Bring Your Own PSTN (BYoPSTN) Webex for Cisco BroadWorks Acceptance Procedure, konferencefunktion og funktioner samt interoperabilitet og overensstemmelse med BYoPSTN VoIP Trunkingbekræftelse, ende-til-ende netværksredundans og konsekvensanalyse.

Det er vigtigt, at resultaterne registreres i logs, matcher Testcasens forventninger og rapporteres i overensstemmelse hermed.

## **1.1.1 Selvcertificeringstrin på højt niveau**

Webex Meeting PSTN-certificeringsteamet validerer og arkiverer BYoPSTN-partnerleverede selvcertificeringsresultater.

- Validering Certificeringsteamet sikrer, at due diligence-elementer er fuldstændige (for eksempel skal sporingssættet demonstrere de opkaldsstrømme, som testplanen kræver)
- Arkiv Certificeringsteamet gemmer resultater på det interne **BYoPSTN Onboarding Dashboard** Wiki-side, så fremtidige tværfunktionelle teams kan henvises til dem. Målet er at fungere som udgangspunkt i tilfælde af eskalering.

Følgende er det aktuelle procesforløb for Webex Meeting PSTN-certificeringsteamets grænse til grænse:

- 1. Customer Success Manageren opretter det eksterne teamrum, som omfatter følgende deltagere:
	- Partner tekniske kontakter
	- Teknisk onboarding
	- Leder af certificeringsteam
- 2. Partneren arbejder sammen med de tekniske onboarding- og certificeringsteams om, hvordan man fjerner tekniske forhindringer og opfylder kravene til selvcertificering.

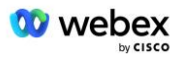

Webex Mødeingeniører kan tilføjes til teamområdet for at foreslå bedste praksis eller for at lette fejlfinding ved teknisk onboarding.

- 3. Når partneren attesterer, at selvcertificeringen er fuldført, opdaterer Customer Success Manager **BYoPSTN Onboarding Dashboard** og bruger BYoPSTN onboarding **skabelon** for at oprette en ny BYoPSTN onboarding-side dedikeret til denne partner. Customer Success Manager underretter også de tekniske onboarding- og certificeringsteamledere, så de kan påberåbe sig gennemgangsprocessen.
- 4. Certificeringsteamlederen opretter en opgave i GPK2 i Ciscos tekniske Jira-billetsystem som en efterslæbsopgave, der venter på tildeling.
- 5. Billetten bliver tildelt en certificeringsingeniør, som kan validere det indsendte materiale. Den tildelte ingeniør føjes også til det teamrum, der blev oprettet til den pågældende partner i trin 1.
- 6. Den tildelte ingeniør kontakter partnerens tekniske kontakter for at give kommentarer, feedback eller yderligere forespørgsler.
- 7. Når ingeniøren har valideret partnerens indsendte materiale med succes, underretter ingeniøren Customer Success Manager og det tekniske onboarding-team.
- 8. Det tekniske onboarding-team fuldfører de resterende dashboard-krav, opdaterer BYoPSTN-onboarding-siden for den pågældende partner sammen med **BYoPSTN Onboarding Dashboard**.

## **1.2 Forudsætninger**

## **1.2.1 BYoPSTN Redundant Network Provisioning**

Bekræft, at BYoPSTN har mindst dobbelt DC, og forbindelser kan nås over TCP/IP netværk, en forbindelse rutes med E.164 format.

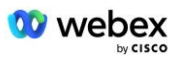

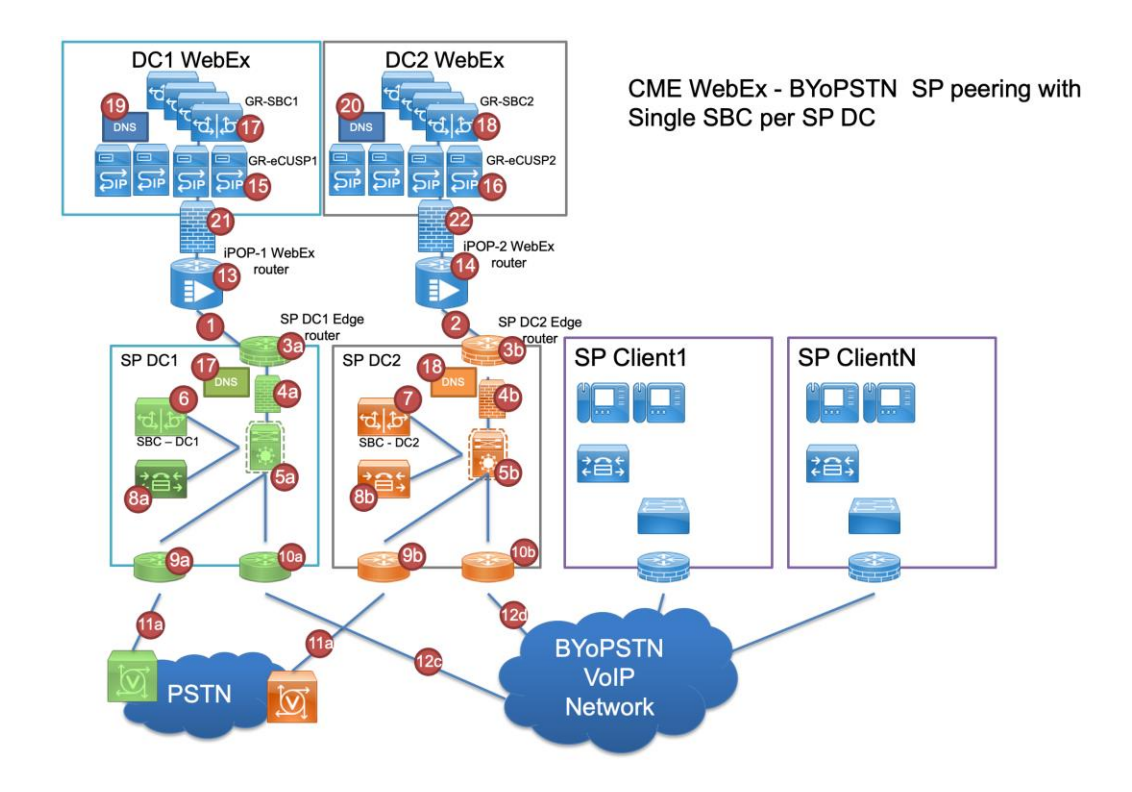

## **1.2.2 BYoPSTN Lokale DNIS-numre**

Validere klargjort DNIS

tabel 1

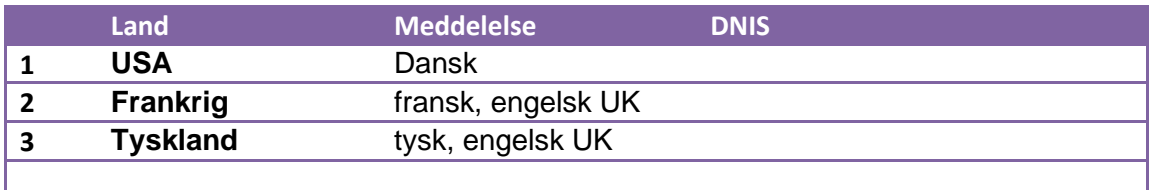

## **1.2.3 BYoPSTN-telefonnumre til accept**

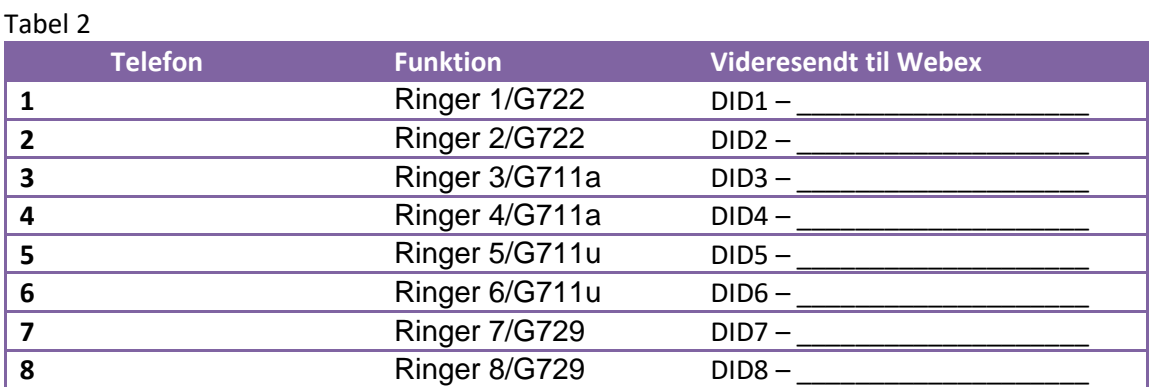

## **2 Ingress Test Cases**

## **2.1.1 Indgang DTMF/stemmebekræftelse BYoPSTN trunkgruppe G722**

## *Testmål*

Formålet med denne testcase er at verificere, at et indgående opkald sendt til Webex BYoPSTN trunkgruppe vil blive accepteret som G722, svare med passende lokal prompt og numre indtastet under første prompt gentaget med passende sprog, anden deltager kan høre første deltager efter tilslutning konference.

## *Testtrin*

1. Testeren foretager et opkald fra BroadWorks til en BYoPSTN-leveret nummer DID1-tabel.

2. Bekræft, at den første lydprompt reagerede i overensstemmelse med den angivne lokalisering

3. Afbryd prompt af gyldig indtastning knyttet til opkalder 1: \_\_\_\_\_\_\_\_\_# \_\_\_\_\_#

4. Bekræft, at prompten om vellykket deltagelse i konferencen svarede i henhold til den angivne lokalisering

5. 2. tester foretager et opkald fra BroadWorks til et BYoPSTN-leveret nummer, som forbindes med lokalisering fra tabel 1

6. Bekræft, at den første lydprompt reagerede i overensstemmelse med den angivne lokalisering 7. Afbryd prompt af gyldig indtastning knyttet til opkalder 2:  $\qquad \qquad # \qquad #$ 

8. Bekræft, at prompten om vellykket deltagelse i konferencen svarede i henhold til den angivne lokalisering

9. Kontroller, at begge deltagere kan høre hinanden

10. Afbryd opkaldet fra den oprindelige enhed.

11. Optag resultater.

## *Forventede resultater*

1. Opkald foretaget til en DNIS og besvaret med passende kombinationslokaliserede prompter.

2. Efter at have indtastet den korrekte konference, besvares ID-numre med passende lokaliseringsprompter.

3. Begge deltagere kan høre hinanden

4. Opkaldet afsluttes korrekt.

## **2.1.2 Indgang DTMF/stemmebekræftelse BYoPSTN trunkgruppe G711a**

## *Testmål*

Formålet med denne testcase er at verificere, at et indgående opkald sendt til Webex BYoPSTN trunkgruppe vil blive accepteret som G711a, svare med passende lokal prompt og numre indtastet under første prompt gentaget med passende sprog, anden deltager kan høre første deltager efter tilslutning konference.

## *Testtrin*

- 1. Testeren foretager et opkald fra BroadWorks til en BYoPSTN-leveret nummer DID1-tabel.
- 2. Bekræft, at den første lydprompt reagerede i overensstemmelse med den angivne lokalisering
- 3. Afbryd prompt af gyldig indtastning knyttet til opkalder 3: \_\_\_\_\_\_\_\_\_# \_\_\_\_\_#

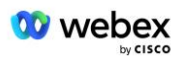

4. Bekræft, at prompten om vellykket deltagelse i konferencen svarede i henhold til den angivne lokalisering

5. 2. tester foretager et opkald fra BroadWorks til et BYoPSTN-leveret nummer, som forbindes med lokalisering fra tabel 1

- 6. Bekræft, at den første lydprompt svarede i overensstemmelse med den angivne lokalisering
- 7. Afbryd prompt af gyldig indtastning knyttet til opkalder 4:  $\qquad \qquad \#$   $\qquad \#$

8. Bekræft, at prompten om vellykket deltagelse i konferencen svarede i henhold til den angivne lokalisering

9. Kontroller, at begge deltagere kan høre hinanden

10. Afbryd opkaldet fra den oprindelige enhed.

11. Optag resultater.

## *Forventede resultater*

1. Opkald foretaget til en DNIS og besvaret med passende kombinationslokaliserede prompter.

2. Efter at have indtastet den korrekte konference, besvares ID-numre med passende lokaliseringsprompter.

3. Begge deltagere kan høre hinanden

4. Opkaldet afsluttes korrekt.

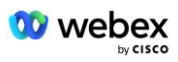

## **2.1.3 Indgang DTMF/stemmebekræftelse BYoPSTN trunkgruppe G711u**

#### *Testmål*

Formålet med denne testcase er at verificere, at et indgående opkald sendt til Webex BYoPSTN trunkgruppe vil blive accepteret, da G711u svarer med passende lokal prompt og numre indtastet under første prompt gentaget med passende sprog, anden deltager kan høre første deltager efter at have deltaget i konferencen .

## *Testtrin*

1. Testeren foretager et opkald fra BroadWorks til en BYoPSTN-leveret nummer DID1-tabel.

2. Bekræft, at den første lydprompt reagerede i overensstemmelse med den angivne lokalisering 3. Afbryd prompt af gyldig indtastning knyttet til opkalder 5: \_\_\_\_\_\_\_\_\_# \_\_\_\_\_#

4. Bekræft, at prompten om vellykket deltagelse i konferencen svarede i henhold til den angivne lokalisering

5. 2. tester foretager et opkald fra BroadWorks til et BYoPSTN-leveret nummer, som forbindes med lokalisering fra tabel 1

6. Bekræft, at den første lydprompt reagerede i overensstemmelse med den angivne lokalisering 7. Afbryd prompt af gyldig indtastning knyttet til opkalder 6: \_\_\_\_\_\_\_\_\_# \_\_\_\_\_#

8. Bekræft, at prompten om vellykket deltagelse i konferencen svarede i henhold til den angivne lokalisering

9. Kontroller, at begge deltagere kan høre hinanden

10. Afbryd opkaldet fra den oprindelige enhed.

11. Optag resultater.

## *Forventede resultater*

1. Opkald foretaget til en DNIS og besvaret med passende kombinationslokaliserede prompter.

2. Efter at have indtastet den korrekte konference, besvares ID-numre med passende lokaliseringsprompter.

3. Begge deltagere kan høre hinanden

4. Opkaldet afsluttes korrekt.

## **2.1.4 Indgang DTMF/stemmebekræftelse BYoPSTN trunkgruppe G729**

#### *Testmål*

Formålet med denne testcase er at verificere, at et indgående opkald sendt til Webex BYoPSTN trunkgruppe vil blive omkodet på udbydersiden, accepteret som G711, svare med passende lokal prompt og numre indtastet under første prompt gentaget af passende sprog, anden deltager kan høre den første deltager efter at have deltaget i konferencen.

## *Testtrin*

1. Testeren foretager et opkald fra BroadWorks til en BYoPSTN-leveret nummer DID1-tabel.

2. Bekræft, at den første lydprompt reagerede i overensstemmelse med den angivne lokalisering

3. Afbryd prompt af gyldig indtastning knyttet til opkalder 7:  $\qquad \qquad \qquad \text{#}$ 

4. Bekræft, at prompten om vellykket deltagelse i konferencen svarede i henhold til den angivne lokalisering

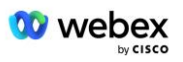

5. 2. tester foretager et opkald fra BroadWorks til et BYoPSTN-leveret nummer, som forbindes med lokalisering fra tabel 1

6. Bekræft, at den første lydprompt reagerede i overensstemmelse med den angivne lokalisering

7. Afbryd prompt af gyldig indtastning knyttet til opkalder 8: \_\_\_\_\_\_\_\_\_\_#

8. Bekræft, at prompten om vellykket deltagelse i konferencen svarede i henhold til den angivne lokalisering

- 9. Bekræft, at begge deltagere kan høre hinanden
- 10. Afbryd opkaldet fra den oprindelige enhed.
- 11. Optag resultater.

#### *Forventede resultater*

1. Opkald foretaget til en DNIS og besvaret med passende kombinationslokaliserede prompter. 2. Efter at have indtastet den korrekte konference, besvares ID-numre med passende lokaliseringsprompter.

3. Begge deltagere kan høre hinanden

4. Opkaldet afsluttes korrekt.

# **3 Udgangstesttilfælde**

## **3.1.1 Udgang DTMF/stemmebekræftelse BYoPSTN G722-abonnent**

#### *Testmål*

Dette testtilfælde har til formål at verificere, at et udgående G722-opkald til BYoPSTN-nummerabonnenter, sendt af Webex will, som vil afspille passende lokal prompt, inklusive prompt, der anmoder om at trykke 1 DTMF. Beskeden afspilles på passende sprog, og den anden deltager kan høre den første deltager efter at have deltaget i en konference.

#### *Testtrin*

1. Opret en Webex-konference

2. 1. tester anmoder om et tilbagekald til BYoPSTN nummer DID1 (tabel 2) og svarer med en lokaliseret prompt fra tabel 1

- 3. Bekræft, at lydprompten svarede i overensstemmelse med den angivne lokalisering
- 4. Afbryd prompt ved indtastning 1 DTMF

5. Bekræft, at prompten om vellykket deltagelse i konferencen svarede i henhold til den angivne lokalisering

6. 2. tester anmoder om et tilbagekald til BYoPSTN nummer DID2 (tabel 2) og svarer med en lokaliseret prompt fra tabel 1

- 7. Bekræft, at lydprompten svarede i overensstemmelse med den angivne lokalisering
- 8. Afbryd prompt ved indtastning 1 DTMF

9. Bekræft, at prompten om vellykket deltagelse i konferencen svarede i henhold til den angivne lokalisering

- 10. Bekræft, at begge deltagere kan høre hinanden
- 11. Afbryd opkaldet fra BYoPSTN-nummerets abonnenter
- 12. Optag resultater.

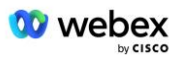

## *Forventede resultater*

- 1. Opkald foretaget til et DID1- og DID2-numre og afspillet med passende lokaliserede prompter.
- 2. Mens de deltager i konferencen, kan begge deltagere høre en passende lokaliseret prompt.
- 3. Stemmestien er tilgængelig i begge retninger mellem begge deltagere
- 4. Opkald afsluttes med succes.

## **3.1.2 Udgang DTMF/stemmebekræftelse BYoPSTN G711a-abonnent**

## *Testmål*

Denne testsag har til formål at verificere, at et udgående G711a-opkald til BYoPSTN-nummerabonnenter, sendt af Webex will, som vil afspille passende lokal prompt, inklusive prompt, der anmoder om at trykke 1 DTMF. Beskeden afspilles på passende sprog, og den anden deltager kan høre den første deltager efter at have deltaget i en konference.

## *Testtrin*

1. Opret en Webex-konference

2. 1. tester anmoder om et tilbagekald til BYoPSTN nummer DID3 (tabel 2) og svarer med en lokaliseret prompt fra tabel 1

- 3. Bekræft, at lydprompten svarede i overensstemmelse med den angivne lokalisering
- 4. Afbryd prompt ved indtastning 1 DTMF

5. Bekræft, at prompten om vellykket deltagelse i konferencen svarede i henhold til den angivne lokalisering

6. 2. tester anmoder om et tilbagekald til BYoPSTN nummer DID4 (tabel 2) og svarer med en lokaliseret prompt fra tabel 1

7. Bekræft, at lydprompten svarede i overensstemmelse med den angivne lokalisering

8. Afbryd prompt ved indtastning 1 DTMF

9. Bekræft, at prompten om vellykket deltagelse i konferencen svarede i henhold til den angivne lokalisering

10. Bekræft, at begge deltagere kan høre hinanden

11. Afbryd opkaldet fra BYoPSTN-nummerets abonnenter

12. Optag resultater.

## *Forventede resultater*

1. Opkald foretaget til et DID3- og DID4-numre og afspillet med passende lokaliserede prompter.

- 2. Mens de deltager i konferencen, kan begge deltagere høre en passende lokaliseret prompt.
- 3. Stemmestien er tilgængelig i begge retninger mellem begge deltagere

4. Opkald afsluttes med succes.

## **3.1.3 Udgang DTMF/stemmebekræftelse BYoPSTN G711u-abonnent**

## *Testmål*

Denne testsag har til formål at verificere, at et udgående G711u-opkald til BYoPSTN-nummerabonnenter, sendt af Webex will, som vil afspille passende lokal prompt, inklusive prompt, der anmoder om at trykke 1 DTMF. Beskeden afspilles på passende sprog, og den anden deltager kan høre den første deltager efter at have deltaget i en konference.

## *Testtrin*

1. Opret en Webex-konference

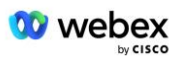

2. 1. tester anmoder om et tilbagekald til BYoPSTN nummer DID5 (tabel 2) og svarer med en lokaliseret prompt fra tabel 1

3. Bekræft, at lydprompten svarede i overensstemmelse med den angivne lokalisering

4. Afbryd prompt ved indtastning 1 DTMF

5. Bekræft, at prompten om vellykket deltagelse i konferencen svarede i henhold til den angivne lokalisering

6. 2. tester anmoder om et tilbagekald til BYoPSTN nummer DID6 (tabel 2) og svarer med en lokaliseret prompt fra tabel 1

7. Bekræft, at lydprompten svarede i overensstemmelse med den angivne lokalisering

8. Afbryd prompt ved indtastning 1 DTMF

9. Bekræft, at prompten om vellykket deltagelse i konferencen svarede i henhold til den angivne lokalisering

10. Bekræft, at begge deltagere kan høre hinanden

- 11. Afbryd opkaldet fra BYoPSTN-nummerets abonnenter
- 12. Optag resultater.

#### *Forventede resultater*

1. Opkald foretaget til et DID5- og DID6-numre og afspillet med passende lokaliserede prompter.

2. Mens de deltager i konferencen, kan begge deltagere høre en passende lokaliseret prompt.

3. Stemmestien er tilgængelig i begge retninger mellem begge deltagere

4. Opkald afsluttes med succes.

## **3.1.4 Udgang DTMF/stemmebekræftelse BYoPSTN G729-abonnent**

#### *Testmål*

Denne testsag har til formål at verificere, at et udgående G711 opkald til BYoPSTN og omkodet til G729 codec for BYoPSTN abonnenter, sendt af Webex will, som vil afspille passende lokal prompt, inklusive prompt, der anmoder om at trykke 1 DTMF. Beskeden afspilles på passende sprog, og den anden deltager kan høre den første deltager efter at have deltaget i en konference.

## *Testtrin*

1. Opret en Webex-konference

2. 1. tester anmoder om et tilbagekald til BYoPSTN nummer DID7 (tabel 2) og svarer med en lokaliseret prompt fra tabel 1

3. Bekræft, at lydprompten svarede i overensstemmelse med den angivne lokalisering

4. Afbryd prompt ved indtastning 1 DTMF

5. Bekræft, at prompten om vellykket deltagelse i konferencen svarede i henhold til den angivne lokalisering

6. 2. tester anmoder om et tilbagekald til BYoPSTN nummer DID8 (tabel 2) og svarer med en lokaliseret prompt fra tabel 1

7. Bekræft, at lydprompten svarede i overensstemmelse med den angivne lokalisering

8. Afbryd prompt ved indtastning 1 DTMF

9. Bekræft, at prompten om vellykket deltagelse i konferencen svarede i henhold til den angivne lokalisering

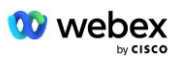

- 10. Bekræft, at begge deltagere kan høre hinanden
- 11. Afbryd opkaldet fra BYoPSTN-nummerets abonnenter
- 12. Optag resultater.

#### *Forventede resultater*

- 1. Opkald foretaget til et DID7- og DID8-numre og afspillet med passende lokaliserede prompter.
- 2. Mens de deltager i konferencen, kan begge deltagere høre en passende lokaliseret prompt.
- 3. Stemmestien er tilgængelig i begge retninger mellem begge deltagere
- 4. Opkald afsluttes med succes.

## **4 Failover-testtilfælde**

## **4.1.1 Ingress – Primær Webex DC-afbrydelse**

#### *Testmål*

Denne testcase har til formål at verificere, at et indgående opkald til Webex under DCafbrydelse kan udføres, og at begge deltagere kan høre hinanden efter at have deltaget i en konference.

#### *Testtrin*

- 1. Primær Webex DC Aktiver BGP-failover
- 2. Testeren foretager et opkald fra BroadWorks til en BYoPSTN-leveret nummer DID1-tabel.
- 3. Bekræft, at den første lydprompt reagerede i overensstemmelse med den angivne lokalisering
- 4. Afbryd prompt af gyldig indtastning knyttet til opkalder 1:  $\qquad \qquad \qquad \#$

5. Bekræft, at prompten om vellykket deltagelse i konferencen svarede i henhold til den angivne lokalisering

6. 2. tester foretager et opkald fra BroadWorks til et BYoPSTN-leveret nummer, som forbindes med lokalisering fra tabel 1

7. Bekræft, at den første lydprompt reagerede i overensstemmelse med den angivne lokalisering

8. Afbryd prompt af gyldig indtastning knyttet til opkalder 2:  $\frac{4}{4}$   $\frac{4}{4}$ 

9. Bekræft, at prompten om vellykket deltagelse i konferencen svarede i henhold til den angivne lokalisering

- 10. Bekræft, at begge deltagere kan høre hinanden
- 11. Afbryd opkaldet fra den oprindelige enhed.
- 12. Gendan BGP-ruter

13. Optag resultater.

#### *Forventede resultater*

1. Opkald foretaget til en DNIS og besvaret med passende kombinationslokaliserede prompter.

2. Efter at have indtastet den korrekte konference, besvares ID-numre med passende lokaliseringsprompter.

- 3. Begge deltagere kan høre hinanden
- 4. Opkaldet afsluttes korrekt.

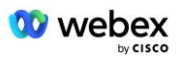

## **4.1.2 Udgang - Primær BYoPSTN DC udfald**

#### *Testmål*

Denne testsag har til formål at verificere, at et udgående opkald til BYoPSTN under DCafbrydelse kan foretages med succes, og at begge deltagere kan høre hinanden efter at have deltaget i en konference.

## *Testtrin*

1. Primær BYoPSTN DC Aktiver BGP-failover

2. Opret en Webex-konference

3. 1. tester anmoder om et tilbagekald til BYoPSTN nummer DID1 (tabel 2) og svarer med en lokaliseret prompt fra tabel 1

4. Bekræft, at lydprompten svarede i overensstemmelse med den angivne lokalisering

5. Afbryd prompt ved indtastning 1 DTMF

6. Bekræft, at prompten om vellykket deltagelse i konferencen svarede i henhold til den angivne lokalisering

7. 2. tester anmoder om et tilbagekald til BYoPSTN nummer DID2 (tabel 2) og svarer med en lokaliseret prompt fra tabel 1

- 8. Bekræft, at lydprompten svarede i overensstemmelse med den angivne lokalisering
- 9. Afbryd prompt ved indtastning 1 DTMF

10. Bekræft, at prompten om vellykket deltagelse i konferencen svarede i henhold til den angivne lokalisering

- 11. Bekræft, at begge deltagere kan høre hinanden
- 12. Afbryd opkaldet fra BYoPSTN-nummerets abonnenter
- 13. Gendan BGP-ruter
- 14. Optag resultater.

#### *Forventede resultater*

1. Opkald foretaget til et DID1- og DID2-numre og afspillet med passende lokaliserede prompter.

- 2. Mens de deltager i konferencen, kan begge deltagere høre en passende lokaliseret prompt.
- 3. Stemmestien er tilgængelig i begge retninger mellem begge deltagere
- 4. Opkald afsluttes med succes.

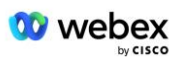

# **5 Supplerende funktioner**

## **5.1.1 Ingress – OnHold G722**

## *Testmål*

Formålet med denne testcase er at verificere, at i tilfælde af ændring af medie, bruger BYoPSTNleverandøren re-inviter.

## *Testtrin*

- 1. Testeren foretager et opkald fra BroadWorks til en BYoPSTN-leveret nummer DID1-tabel.
- 2. Bekræft, at den første lydprompt reagerede i overensstemmelse med den angivne lokalisering
- 3. Afbryd prompt af gyldig indtastning knyttet til opkalder 1: \_\_\_\_\_\_\_\_\_# \_\_\_\_\_#

4. Bekræft, at prompten om vellykket deltagelse i konferencen svarede i henhold til den angivne lokalisering

5. 2. tester foretager et opkald fra BroadWorks til et BYoPSTN-leveret nummer, som forbindes med lokalisering fra tabel 1

6. Bekræft, at den første lydprompt reagerede i overensstemmelse med den angivne lokalisering 7. Afbryd prompt af gyldig indtastning knyttet til opkalder 2:  $\qquad \qquad # \qquad #$ 

8. Bekræft, at prompten om vellykket deltagelse i konferencen svarede i henhold til den angivne lokalisering

- 9. Bekræft, at begge deltagere kan høre hinanden
- 10. Foretag opkald fra DID3 til DID1
- 11. Opkalder 1 vil parkere konferenceopkald
- 12. Ringer 1 vil lægge på med DID3 og genoptage konferenceopkald
- 13. Bekræft, at deltagere i både Caller 1 og Caller 2 kan høre hinanden
- 14. Afbryd opkaldet fra den oprindelige enhed.
- 15. Optag resultater.

## *Forventede resultater*

1. Opkald foretaget til en DNIS og besvaret med passende kombinationslokaliserede prompter.

- 2. Efter at have indtastet den korrekte konference, besvares ID-numre med passende lokaliseringsprompter.
- 3. Begge deltagere kan høre hinanden før et opkald parkeres og efter genoptagelse.
- 4. Opkaldet afsluttes korrekt.

## **5.1.2 Indgang – G722 Mutet i længere tid**

## *Testmål*

Formålet med denne testcase er at verificere, at BYoPSTN leveret til codec G722 kontinuerligt kan sende RTP stream (30 min) uden afbrydelse, og den bruger ikke pakkeundertrykkelse.

## *Testtrin*

- 1. Testeren foretager et opkald fra BroadWorks til en BYoPSTN-leveret nummer DID1-tabel.
- 2. Bekræft, at den første lydprompt reagerede i overensstemmelse med den angivne lokalisering
- 3. Afbryd prompt af gyldig indtastning knyttet til opkalder 1:  $\qquad \qquad \qquad \# \qquad \qquad \#$

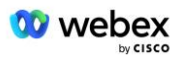

4. Bekræft, at prompten om vellykket deltagelse i konferencen svarede i henhold til den angivne lokalisering

5. 2. tester foretager et opkald fra BroadWorks til et BYoPSTN-leveret nummer, som forbindes med lokalisering fra tabel 1

- 6. Bekræft, at den første lydprompt reagerede i overensstemmelse med den angivne lokalisering
- 7. Afbryd prompt af gyldig indtastning knyttet til opkalder 2:  $\qquad \qquad # \qquad #$

8. Bekræft, at prompten om vellykket deltagelse i konferencen svarede i henhold til den angivne lokalisering

9. Bekræft, at begge deltagere kan høre hinanden

- 10. Opkalder 1 vil sætte telefonkonferenceenheden på Mute
- 11. Opkalder 1 vil genoptage konferenceopkaldsenheden fra Lydløs
- 12. Bekræft, at deltagere i både Caller 1 og Caller 2 kan høre hinanden
- 13. Afbryd opkaldet fra den oprindelige enhed.
- 14. Optag resultater.

## *Forventede resultater*

1. Opkald foretaget til en DNIS og besvaret med passende kombinationslokaliserede prompter.

2. Efter at have indtastet den korrekte konference, besvares ID-numre med passende lokaliseringsprompter.

3. Begge deltagere kan høre hinanden, før opkald foretages på mute og efter genoptagelse.

4. Opkaldet afsluttes korrekt.

## **5.1.3 Indgang – G711a Dæmpet i længere tid**

## *Testmål*

Formålet med denne testcase er at verificere, at BYoPSTN for codec G711a kontinuerligt kan sende RTP-stream (30 min) uden afbrydelse, og den bruger ikke pakkeundertrykkelse.

## *Testtrin*

1. Testeren foretager et opkald fra BroadWorks til en BYoPSTN-leveret nummer DID1-tabel.

- 2. Bekræft, at den første lydprompt reagerede i overensstemmelse med den angivne lokalisering
- 3. Afbryd prompt af gyldig indtastning knyttet til opkalder 3: \_\_\_\_\_\_\_\_\_# \_\_\_\_\_#

4. Bekræft, at prompten om vellykket deltagelse i konferencen svarede i henhold til den angivne lokalisering

5. 2. tester foretager et opkald fra BroadWorks til et BYoPSTN-leveret nummer, som forbindes med lokalisering fra tabel 1

- 6. Bekræft, at den første lydprompt reagerede i overensstemmelse med den angivne lokalisering
- 7. Afbryd prompt af gyldig indtastning knyttet til opkalder 4:  $\qquad \qquad \qquad \#$

8. Bekræft, at prompten om vellykket deltagelse i konferencen svarede i henhold til den angivne lokalisering

- 9. Bekræft, at begge deltagere kan høre hinanden
- 10. Opkalder 3 vil sætte telefonkonferenceenheden på Mute
- 11. Opkalder 3 vil genoptage konferenceopkaldsenheden fra Mute
- 12. Bekræft, at både Caller 3- og Caller 4-deltagere kan høre hinanden
- 13. Afbryd opkaldet fra den oprindelige enhed.
- 14. Optag resultater.

## *Forventede resultater*

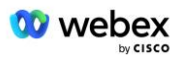

1. Opkald foretaget til en DNIS og besvaret med passende kombinationslokaliserede prompter.

2. Efter at have indtastet den korrekte konference, besvares ID-numre med passende lokaliseringsprompter.

3. Begge deltagere kan høre hinanden, før opkald foretages på mute og efter genoptagelse.

4. Opkaldet afsluttes korrekt.